# Multiple Logistic Regression

#### Dr. Wan Nor Arifin

#### Unit of Biostatistics and Research Methodology, Universiti Sains Malaysia.

wnarifin@usm.my / wnarifin.github.io

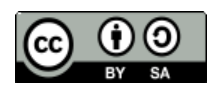

Wan Nor Arifin. Multiple logistic regression by Wan Nor Arifin is licensed under the Creative Commons Attribution-ShareAlike 4.0 International License. To view a copy of this license, visit http://creativecommons.org/licenses/by-sa/4.0/.

IBM SPSS Statistics Version 22 screenshots are copyrighted to IBM Corp.

Multiple Logistic Regression

#### **Outlines**

- **Introduction**
- **Steps in Multiple Logistic Regression**
	- 1. Descriptive Statistics
	- 2. Variable Selection
	- 3. Model Fit Assessment
	- 4. Final Model Interpretation & Presentation

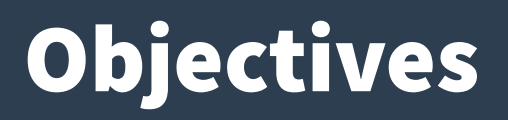

- **1.Understand the reasons behind the use of logistic regression.**
- **2.Perform multiple logistic regression in SPSS.**
- **3.Identify and interpret the relevant SPSS outputs.**
- **4.Summarize important results in a table.**

- **Logistic regression is used when:**
	- Dependent Variable, DV: A binary categorical variable [Yes/ No], [Disease/No disease] i.e the outcome.
- **Simple logistic regression Univariable:**
	- Independent Variable, IV: A categorical/numerical variable.
- **Multiple logistic regression Multivariable:**
	- IVs: Categorical & numerical variables.
- **Recall Multiple Linear Regression?**

- **Multiple Linear Regression**
	- $-y = a + b_1x_1 + b_2x_2 + ... + b_nx_n$
- **Multiple Logistic Regression**
	- $-$  log(odds) =  $a + b_1x_1 + b_2x_2 + ... + b_nx_n$
	- That's why it is called "logistic" regression.

- **Binary outcome: Concerned with** *Odds Ratio***.**
	- Odds is a measure of chance like probability.
	- Odds = n(Disease)/n(no Disease) among a group.
	- Odds Ratio, OR = Odds(Factor)/Odds(No factor)
	- Applicable to all observational study designs.
- **Relative Risk, RR**
	- Only cohort study.
- **OR ≈ RR for rare disease, useful to determine risk.**

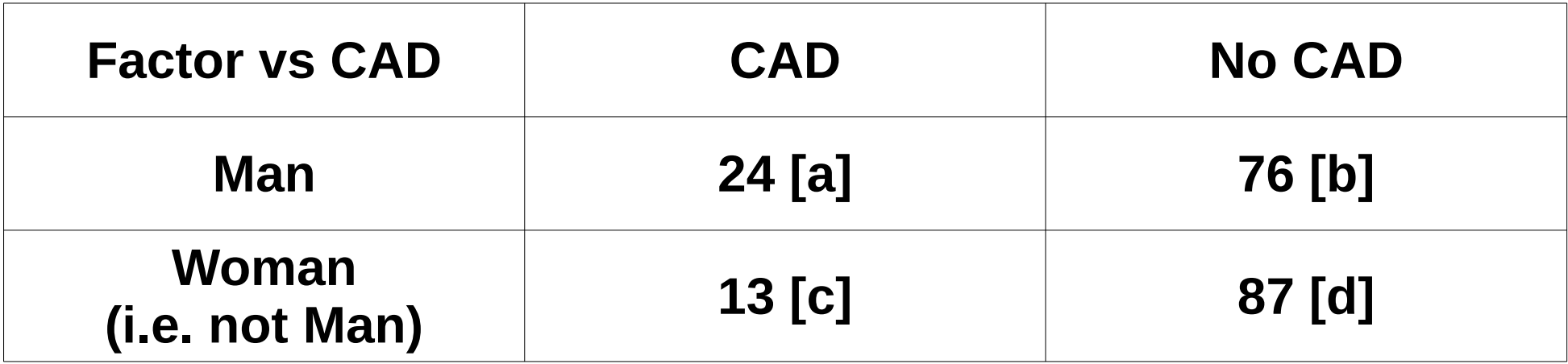

- Odds(man) =  $a/b = 24/76 = 0.32$
- Odds(woman) =  $c/d = 13/87 = 0.15$
- OR(man/woman) =  $0.32/0.15 = 2.13$
- Shortcut,  $OR = ad/bc = (24x87)/(76x13) = 2.11$

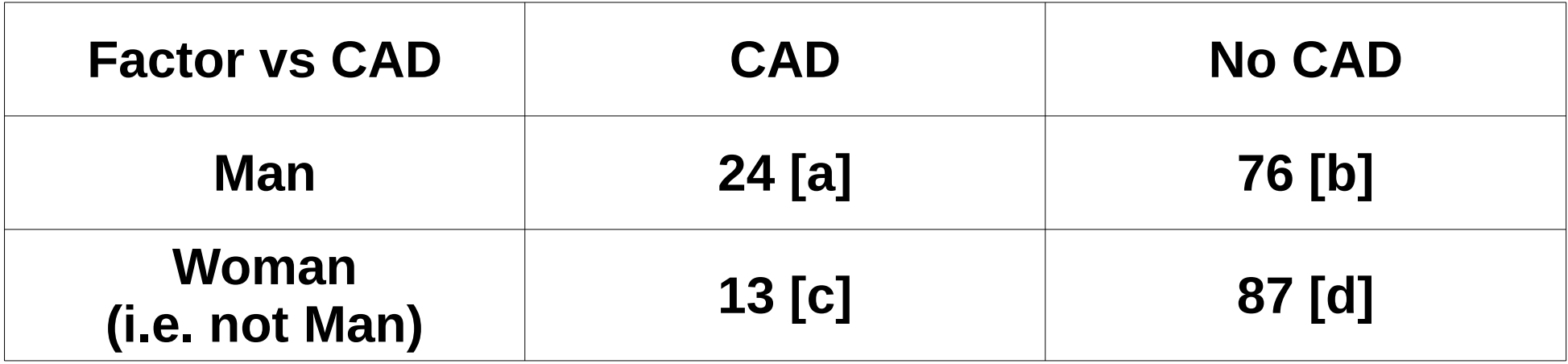

- $Risk(max) = Proportion CAD = a/(a+b) = 0.24$
- $Risk(woman) = Proportion CAD c/(c+d) = 0.13$
- **RR(man/woman)** =  $0.24/0.13$  =  $1.85 \approx$  OR, 2.11

# Steps in Multiple Logistic Regression

- **Dataset:** *slog.sav*
- **Sample size, n=200**
- **DV:** *cad* **(1: Yes, 0: No)**
- **IVs:** 
	- Numerical: *sbp* (systolic blood pressure), *dbp* (diastolic blood pressure), *chol* (serum cholesterol in mmol/L), *age* (age in years), *bmi* (Body Mass Index).
	- Categorical: *race* (0: Malay, 1: Chinese, 2: Indian), *gender* (0: Female, 1: Male)

# Steps in Multiple Logistic Regression

- **1.Descriptive statistics.**
- **2.Variable selection.**
	- a.Univariable analysis.
	- b.Multivariable analysis.
	- c. Multicollinearity.
	- d.Interactions.
- **3.Model fit assessment.**

**4.Final model interpretation & presentation.**

- **Set outputs by CAD status.**
	- **Data** → **Split File** → Select **Compare groups**
	- Set **Groups Based on**: *cad*, **OK**

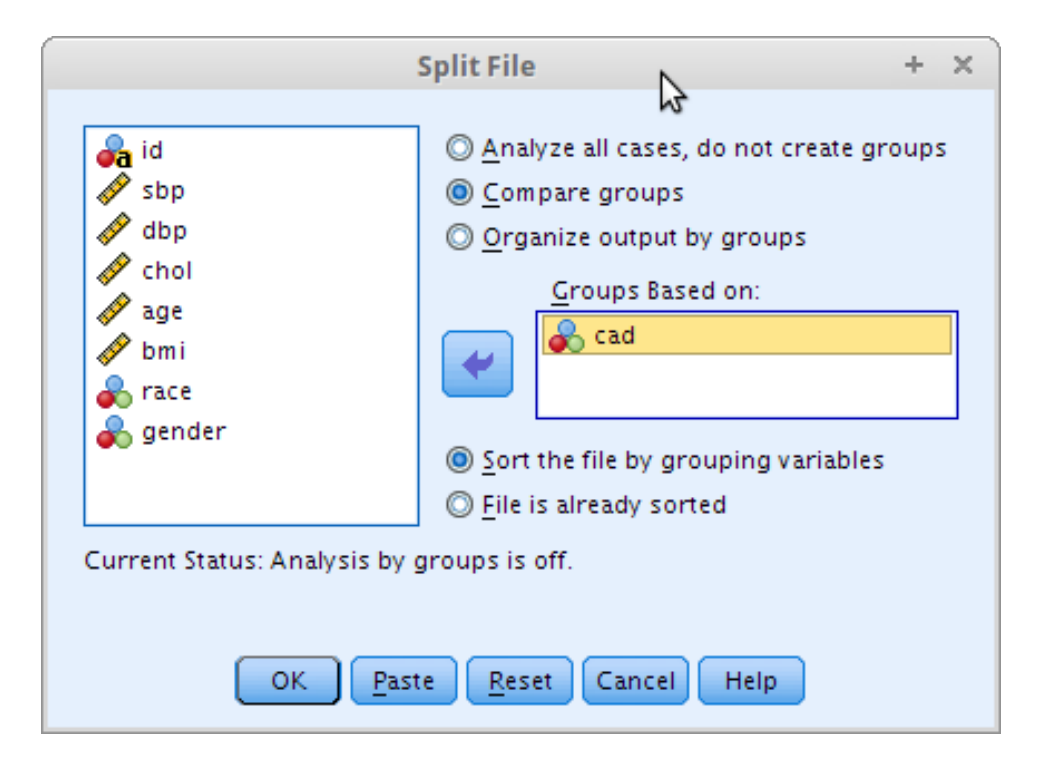

- **Obtain mean(SD) and n(%) by CAD group.**
	- **Analyze** → **Descriptive Statistics** → **Frequencies**
	- Include relevant variables in **Variables**

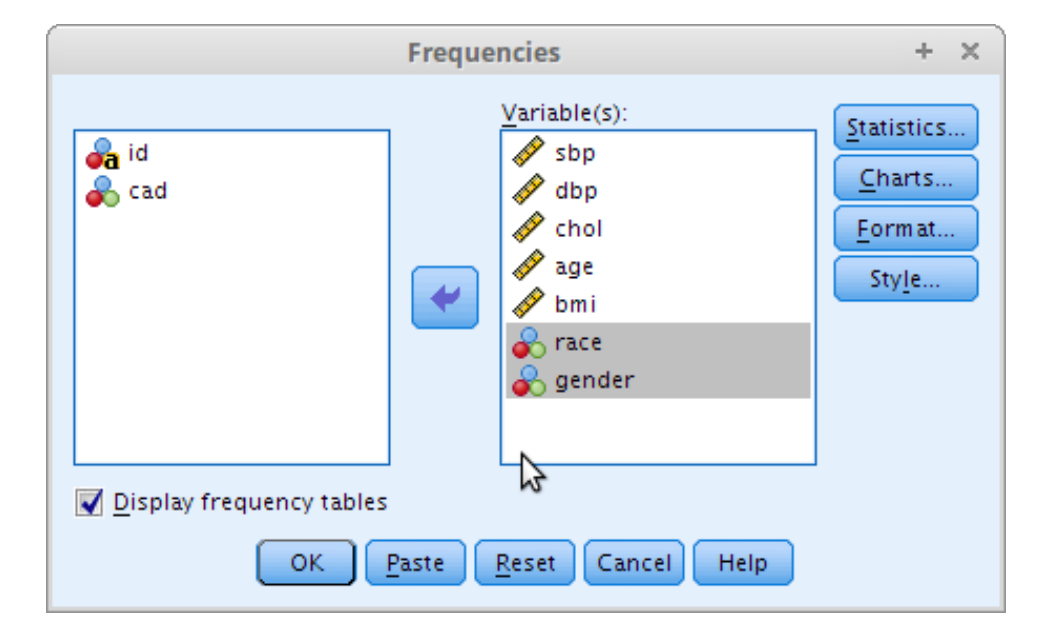

- **Cont...**
	- **Statistics** → tick → **Continue**

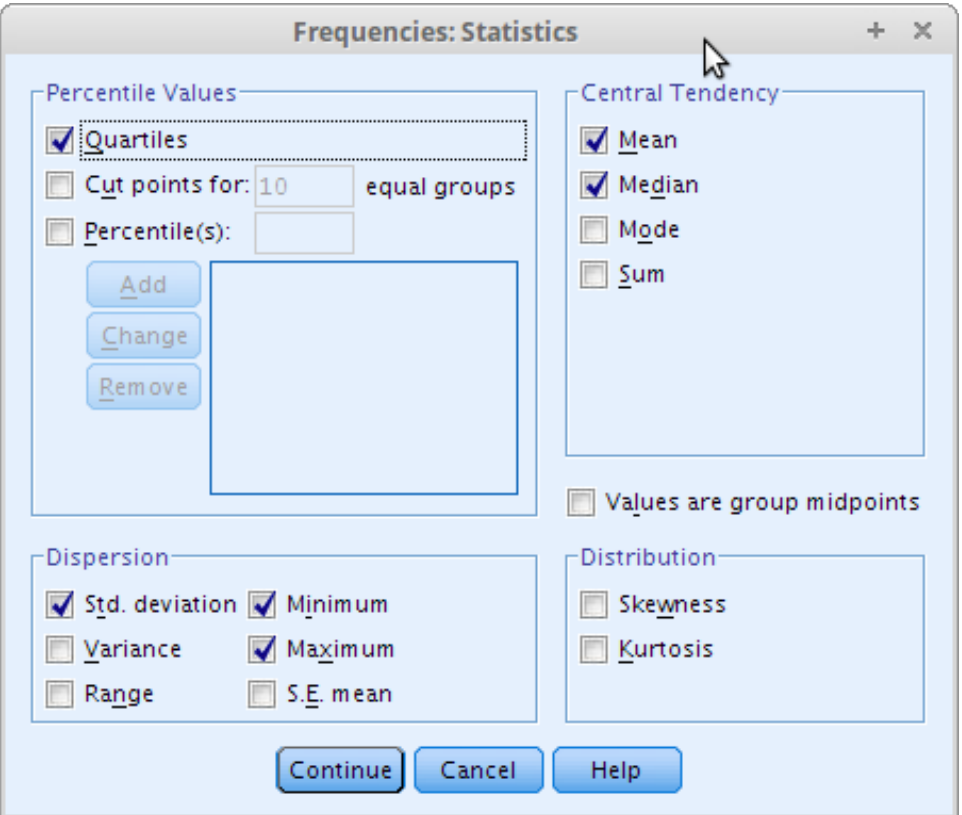

- **Cont...**
	- **Charts** → tick → **Continue** → **OK**

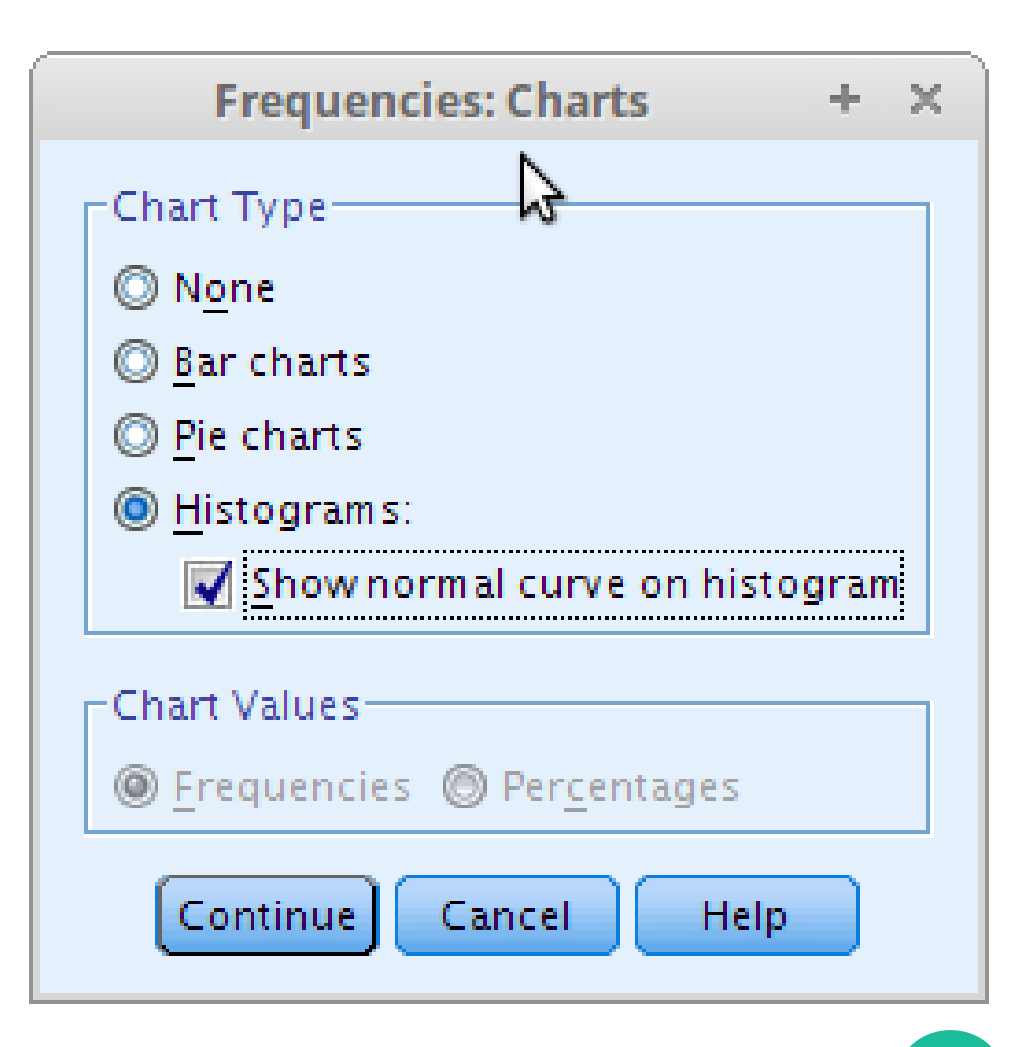

#### ● **Results**

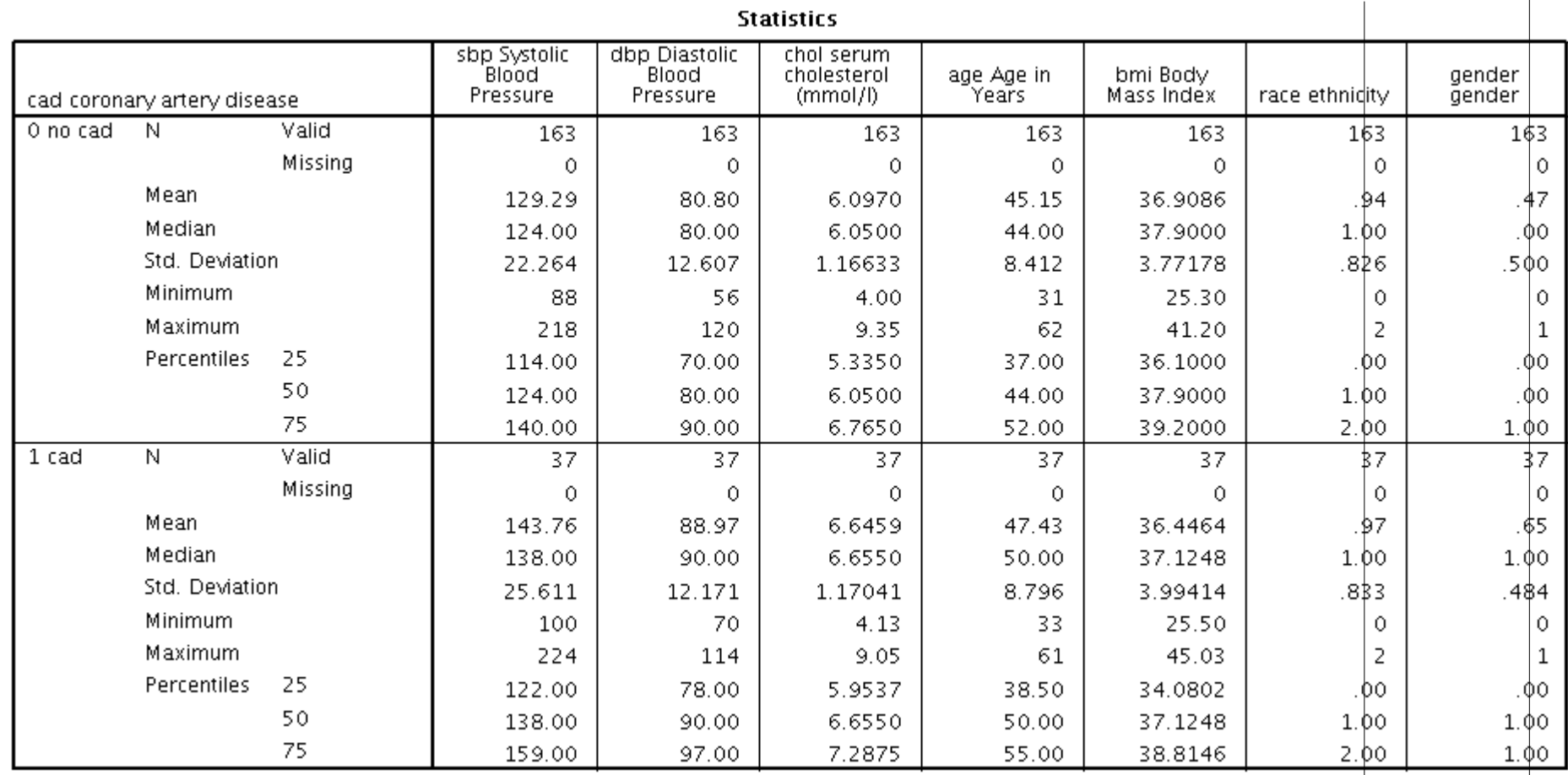

#### ● **Results**

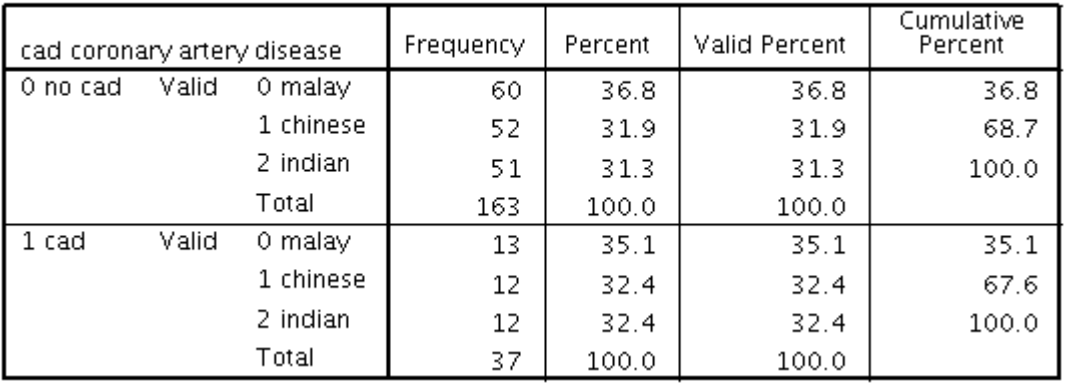

#### race ethnicity

#### gender gender

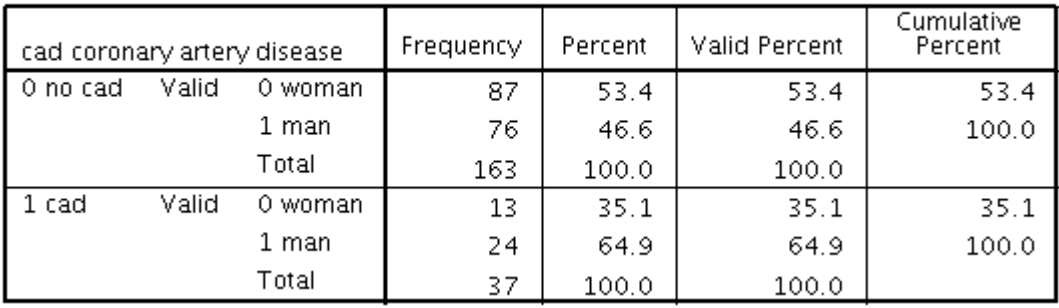

#### ● **Results**

- Look at histograms to decide data normality for numerical variables. Remember your Basic Stats!
- **Caution! Reset back the data.**
	- **Data** → **Split File** → Select **Analyze all cases**

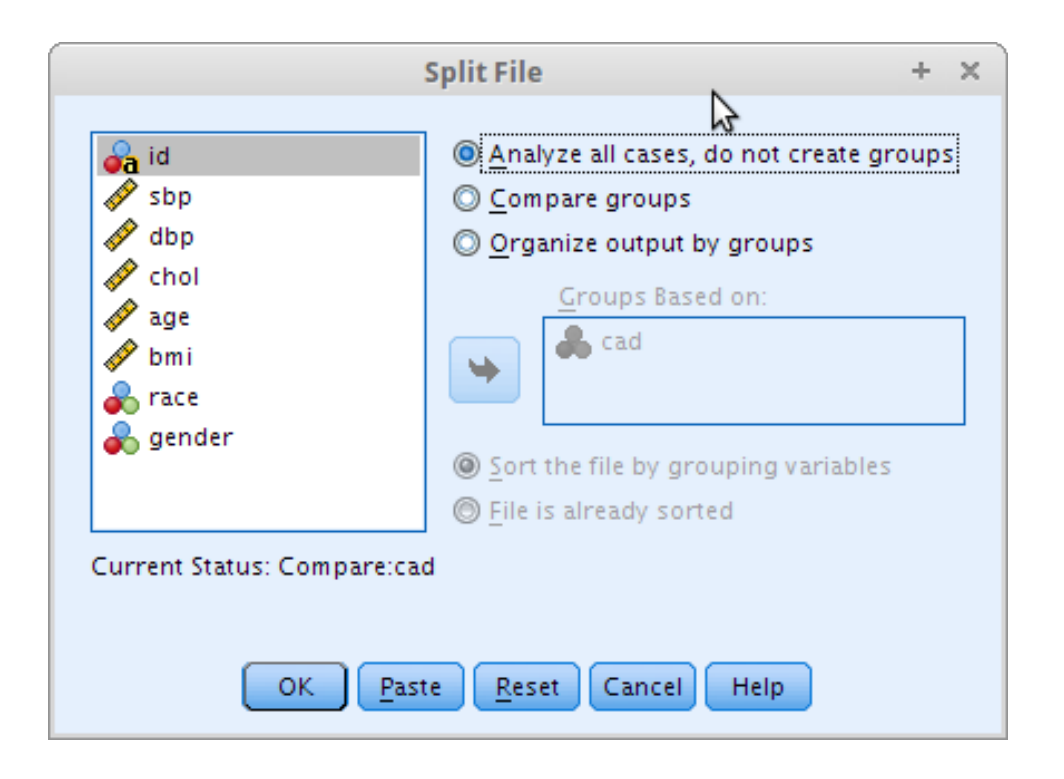

– **OK**

#### ● **Present the results in a table.**

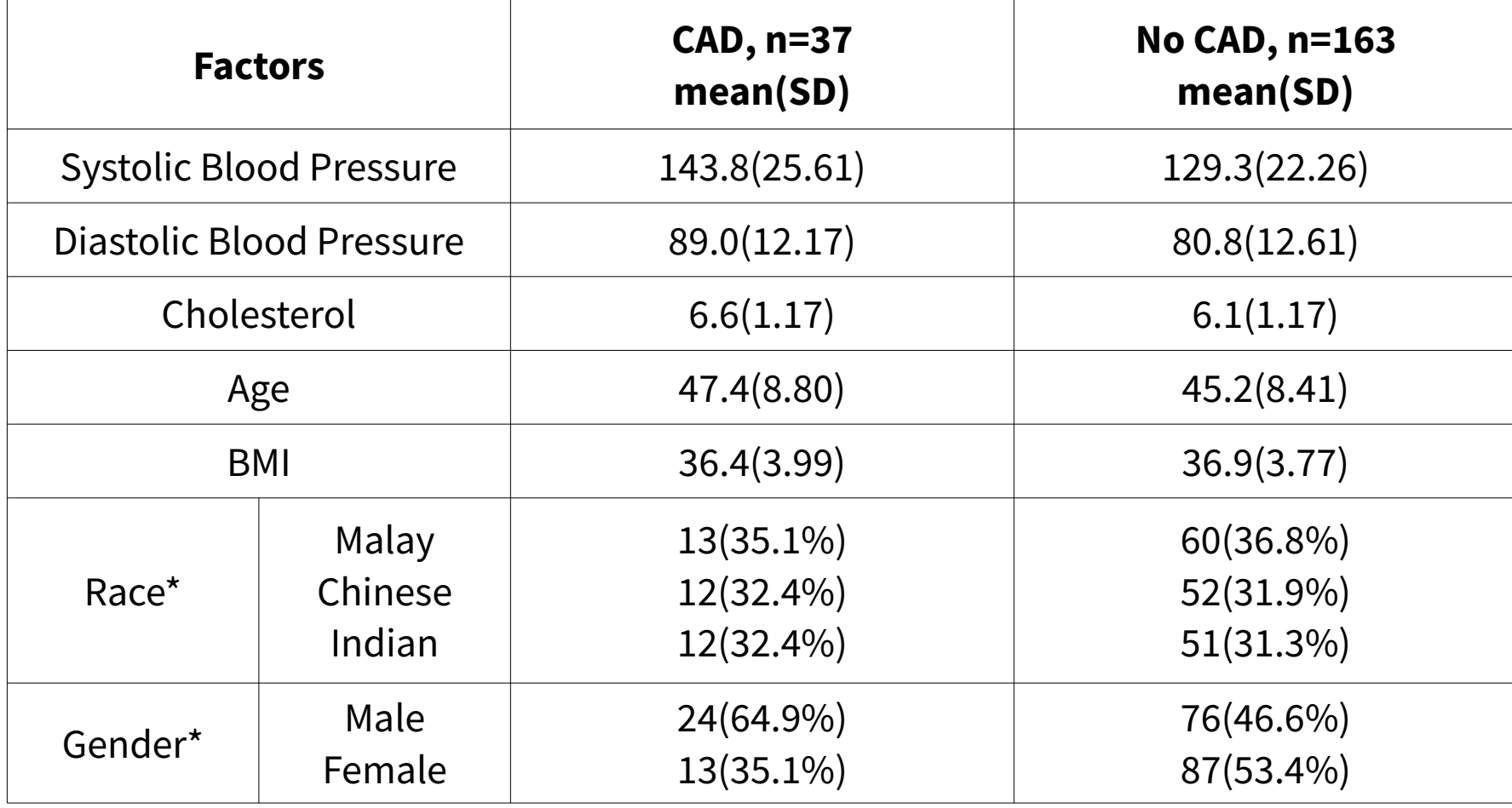

#### 2. Variable selection

- **To select best variables to predict the outcome.**
- **Sub-steps:**
	- a.Univariable analysis.
	- b.Multivariable analysis.
	- c. Checking multicollinearity & interactions.

- **Perform Simple Logistic Regression on each IV.**
- **Select IVs which fullfill:**
	- *P*-value < 0.25 → Statistical significance.
	- $-$  Clinically significant IVs  $\rightarrow$  You decide.

- **Analyze numerical variables:**
	- **Analyze** → **Regression** → **Binary Logistic**
	- **Dependent:** *cad,* **Covariates:** *sbp*
	- Click **Options** → Tick **Iteration history, CI for exp(B)** → **Continue** → **OK**
	- Repeat for *dbp, chol, age, bmi*

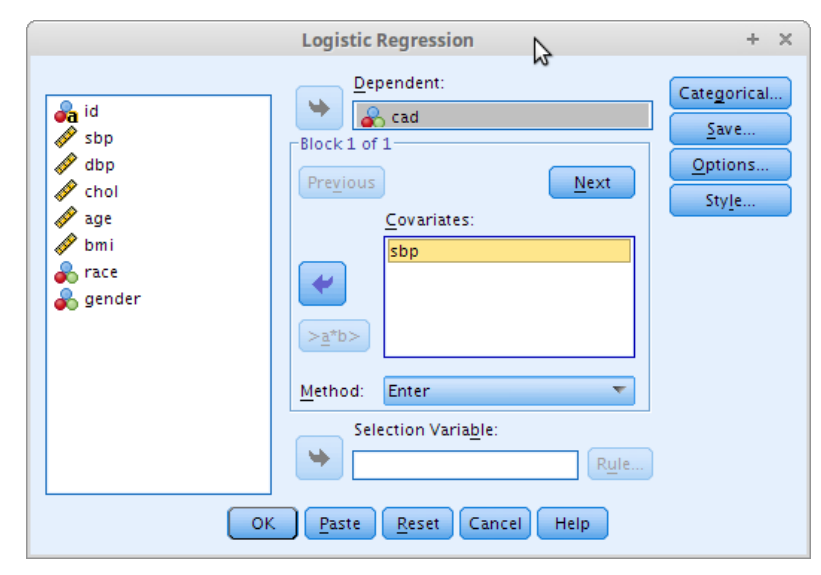

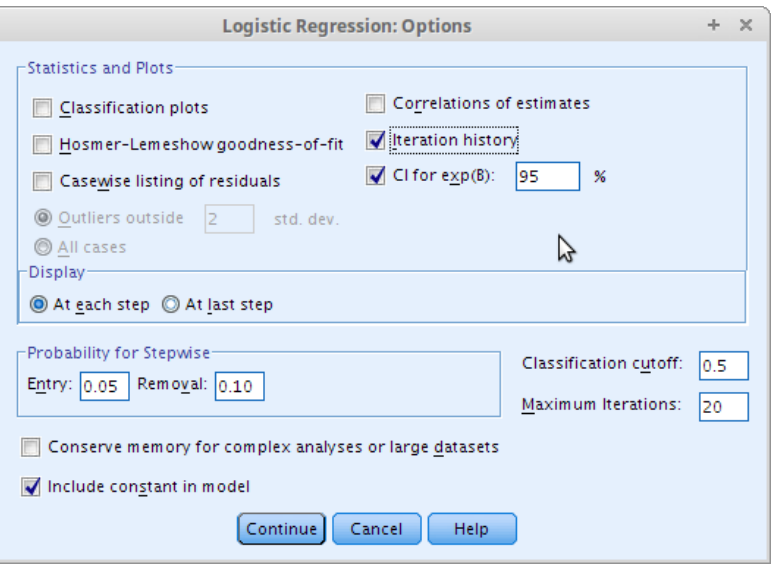

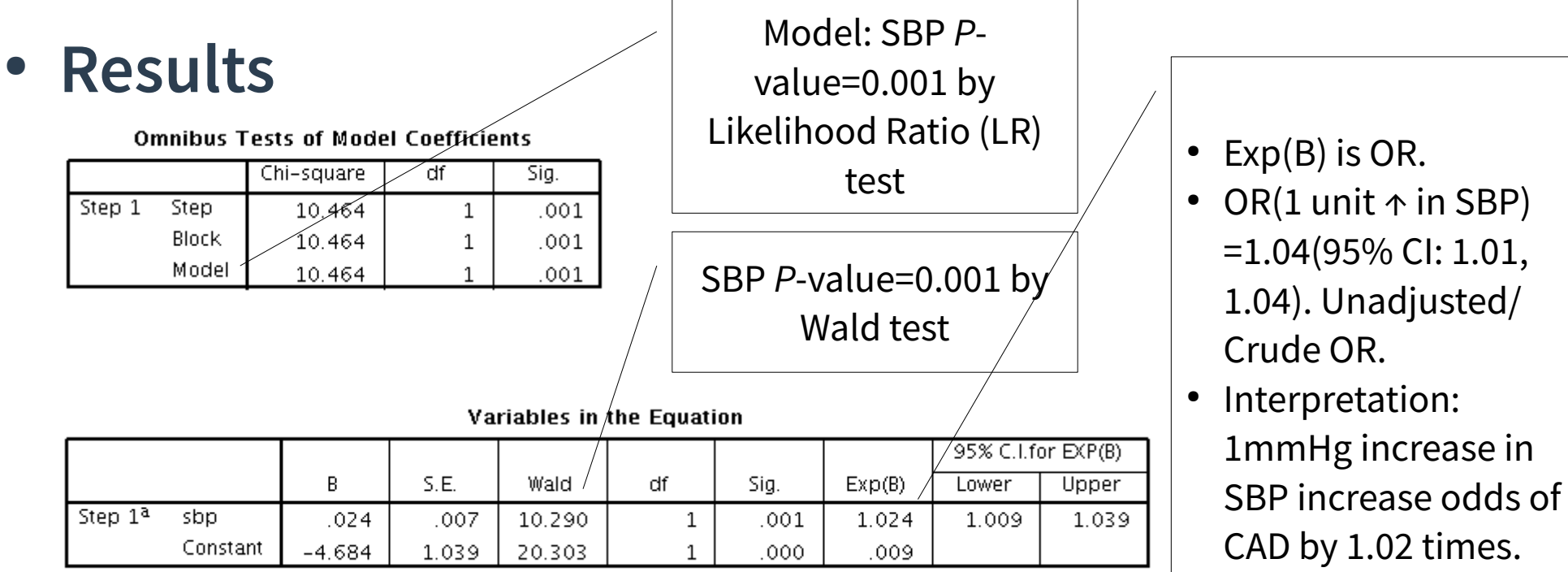

a. Variable(s) entered on step 1: sbp.

• In variable selection context, less concern about OR & interpretation.

- **Analyze categorical variables:**
	- **Dependent:** *cad,* **Covariates:** *gender*
	- Click **Categorical** → **Categorical Covariates: gender** → Change **Contrast**  → **Reference Category: First** → **Change** → **Continue.**
	- Repeat for *race*

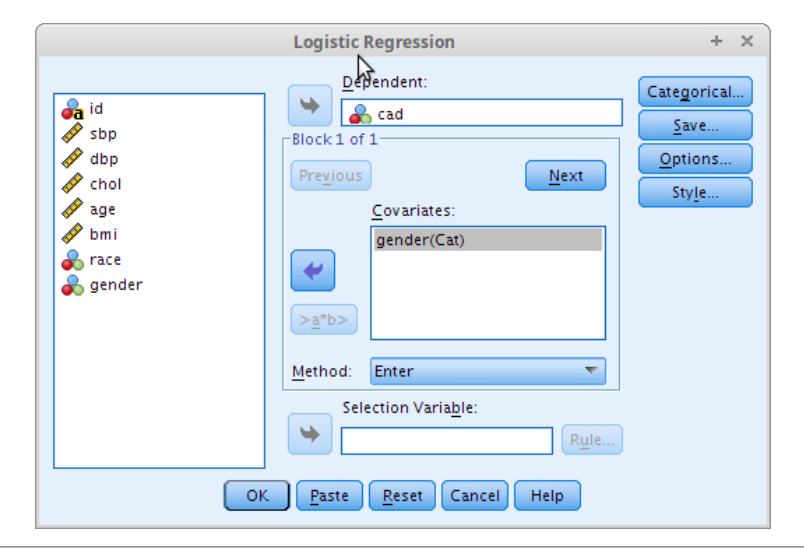

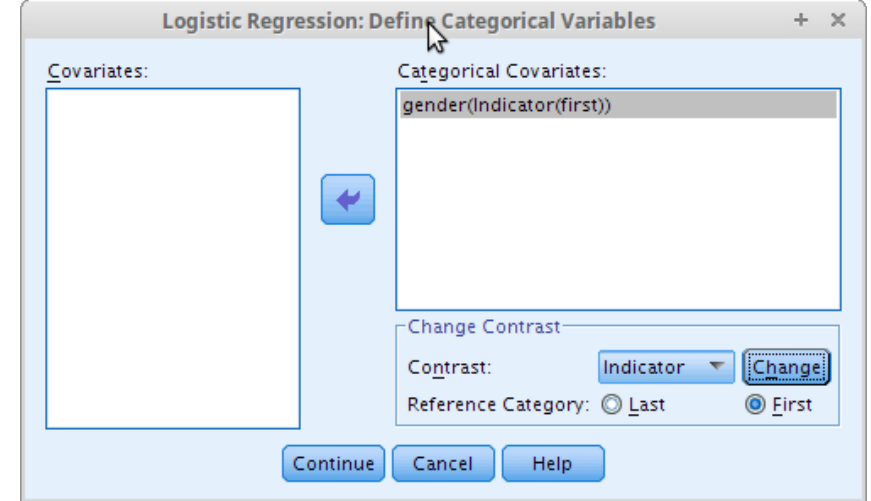

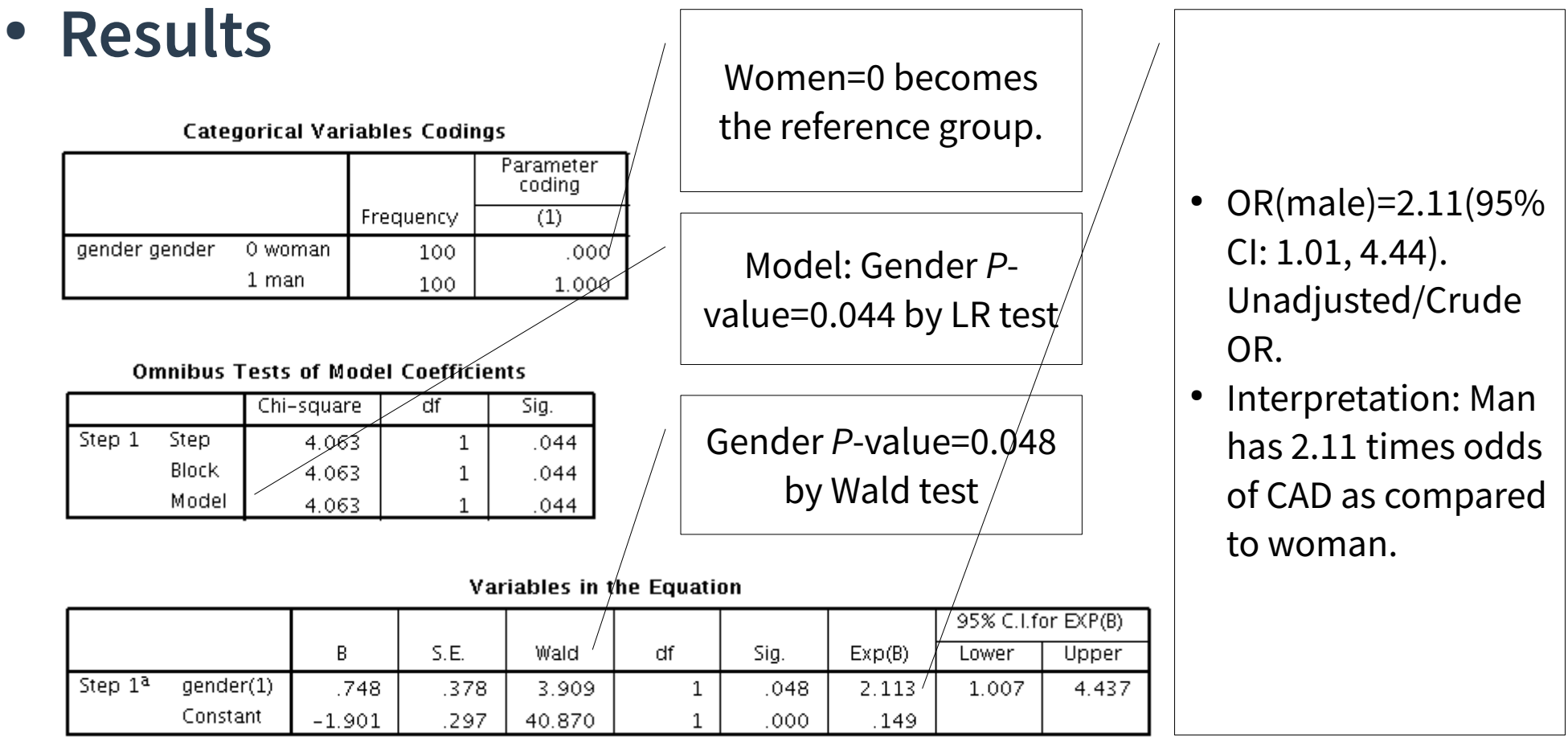

a. Variable(s) entered on step 1: gender.

#### ● *P***-values of IVs – select** *P***-value < 0.25**

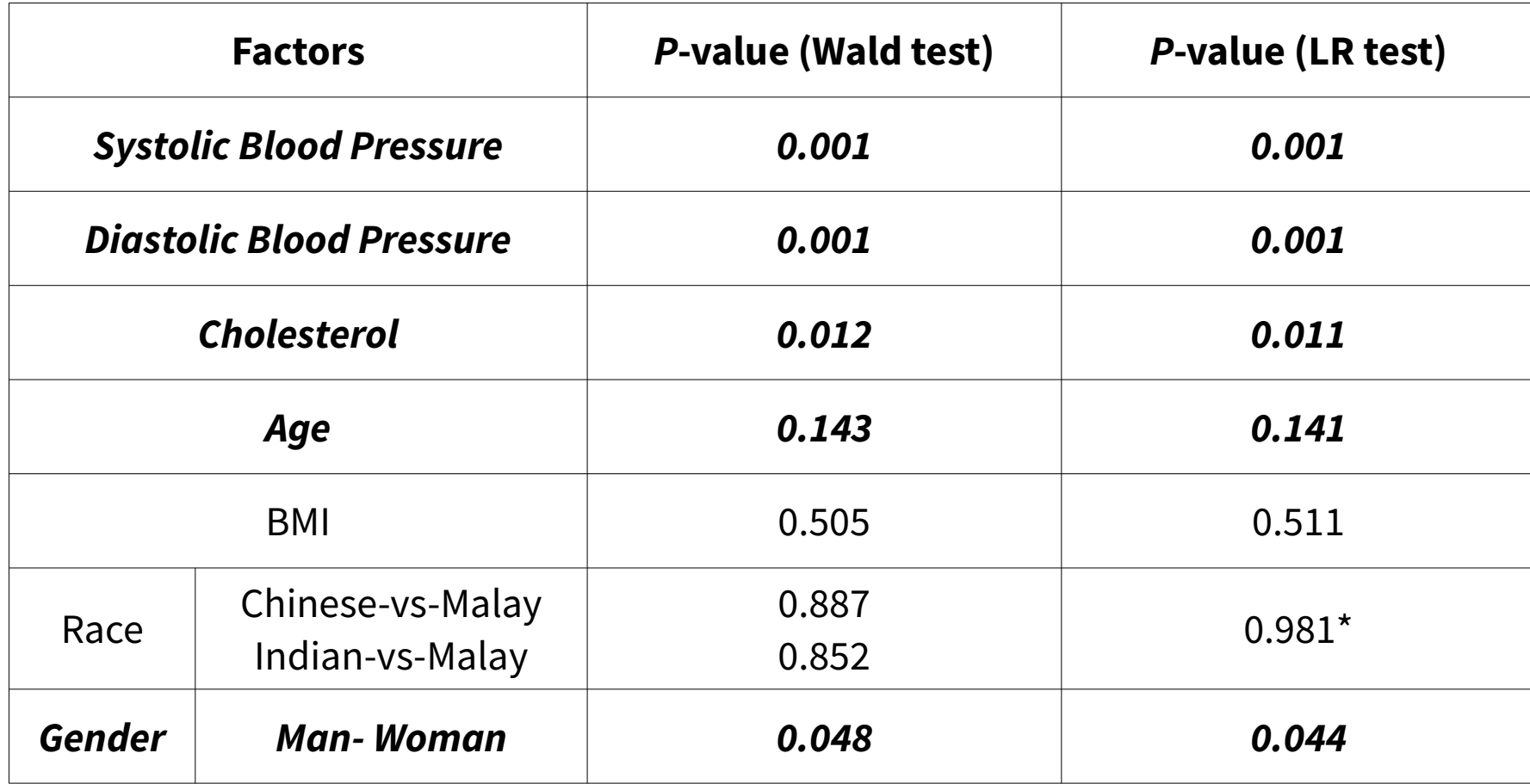

\*For both variables

- **Selected variables:**
	- *sbp, dbp, chol, age, gender*
- Perform Multiple logistic regression of the selected **variables (multivariable) in on go.**
- **Variable selection is now proceed at multivariable level.**
- **Some may remain significant, some become insignificant.**

- **Variable Selection Methods:**
	- Automatic.
		- Forward: Conditional, LR, Wald. Enters variables.
		- Backward: Conditional, LR, Wald. Removes variables.
	- Manual.
		- Enter. Entry & removal of variables done manually. (Recommended, but leave to experts/statisticians).

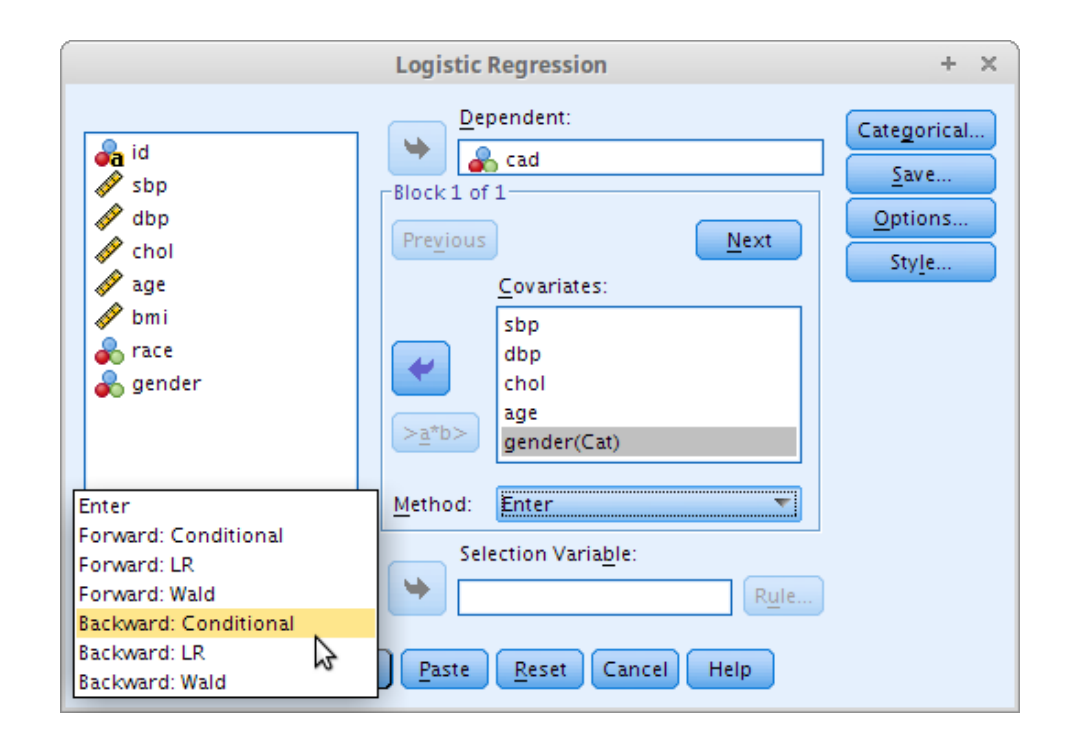

- **Variable Selection in this workshop:**
	- Automatic by Forward & Backward LR.
	- Selection of variables by *P*-values based on LR test.

● **Enter all selected variables.**

-Probability for Stepwise

Entry:  $0.05$  Removal:  $0.10$ 

• Perform 2x + 1x Forward LR, 1x Backward LR.

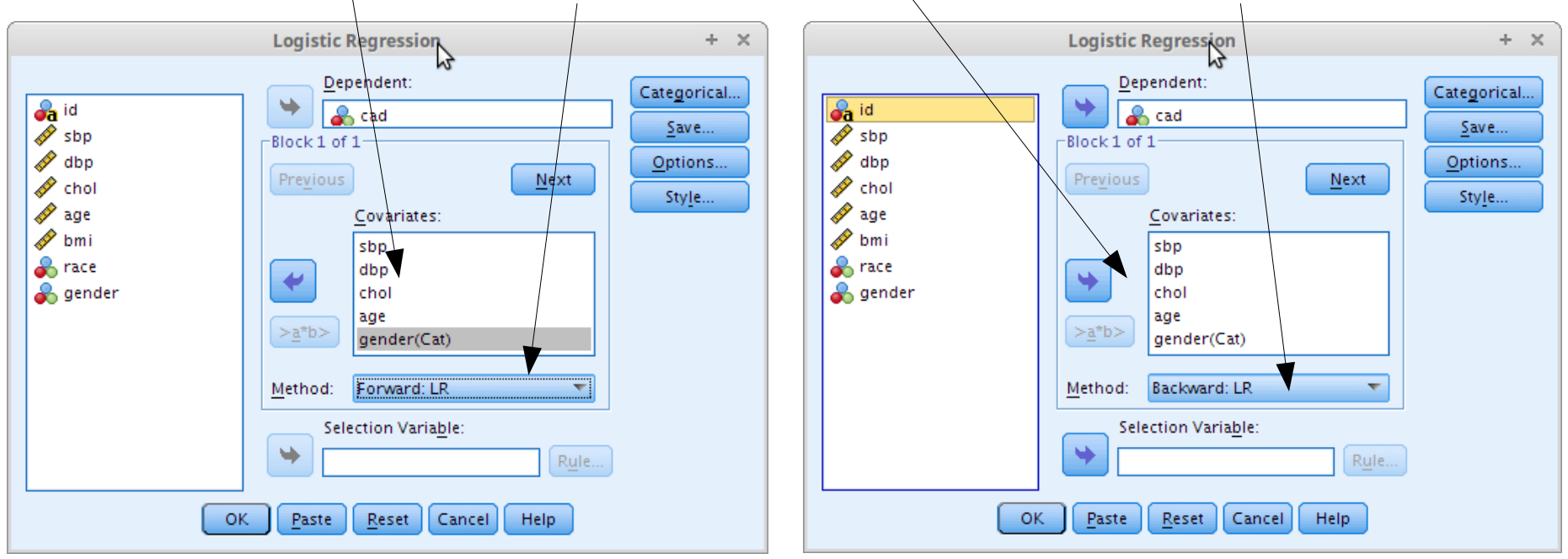

**Options**: Just leave at the default values.

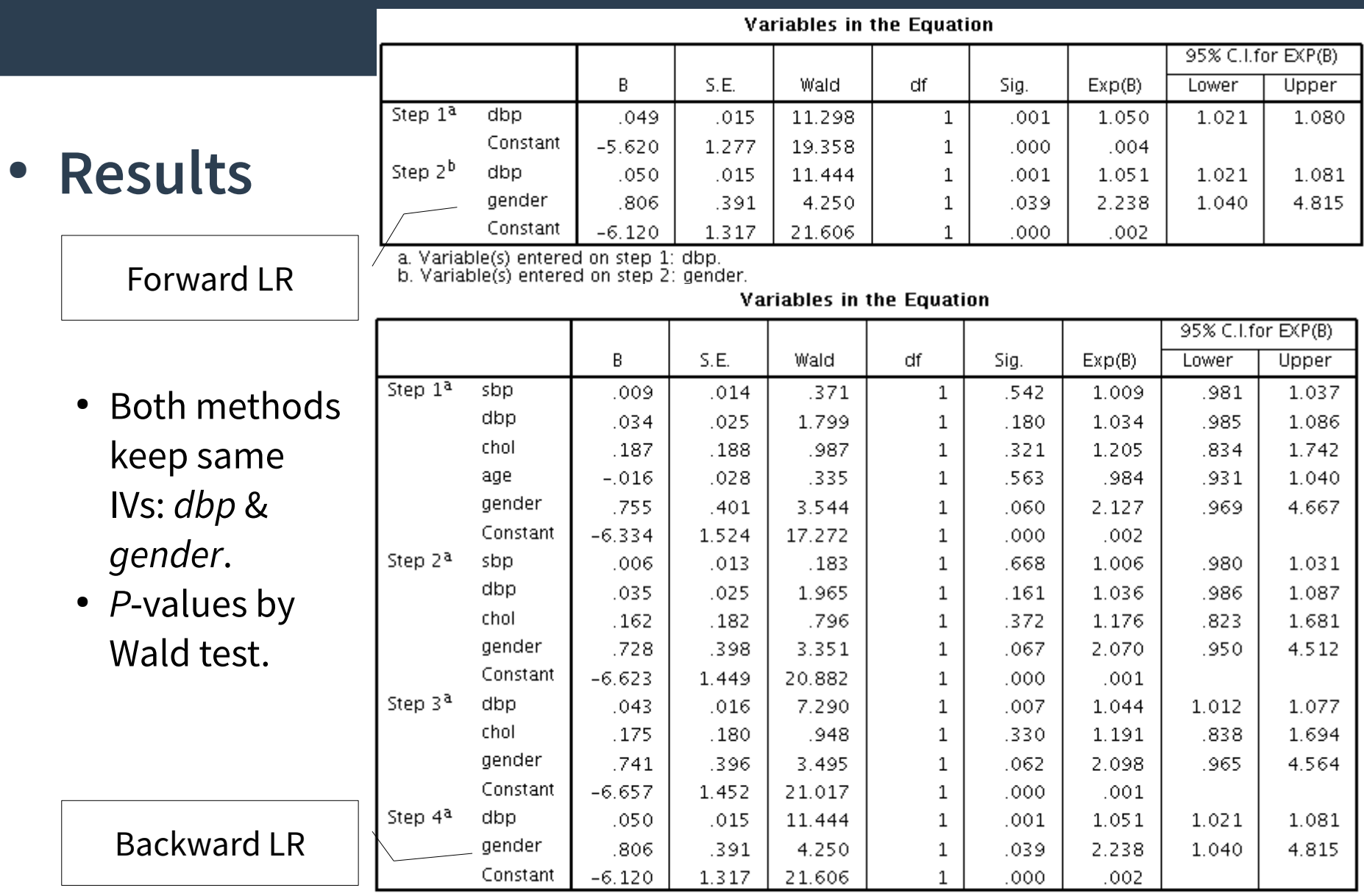

a. Variable(s) entered on step 1: sbp, dbp, chol, age, gender.

#### ● **Results**

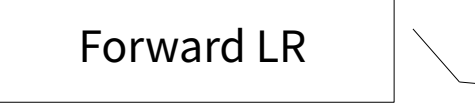

- Both methods keep same IVs: *dbp* & *gender*.
- *P*-values by LR test.

#### **Model if Term Removed**

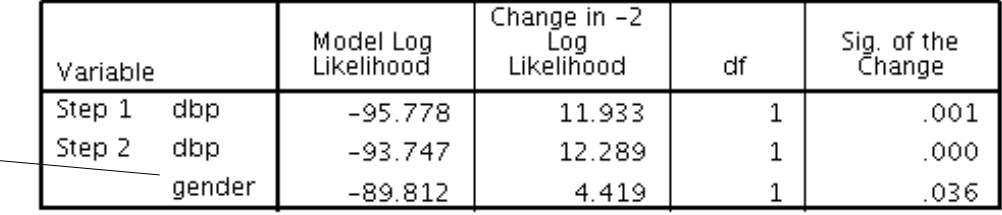

#### Model if Term Removed

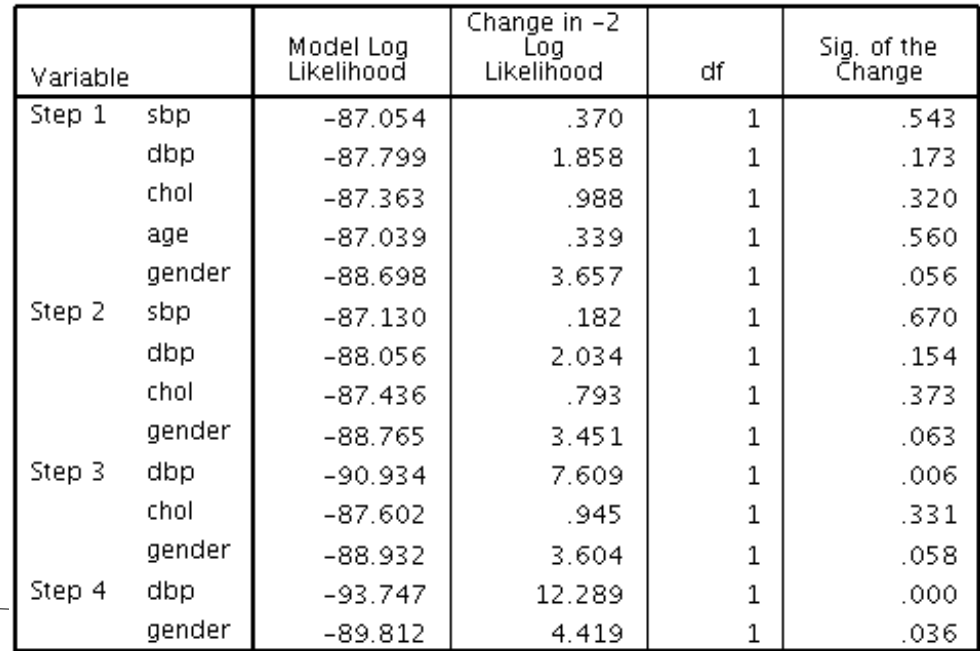

Backward LR

# 2c. Multicollinearity

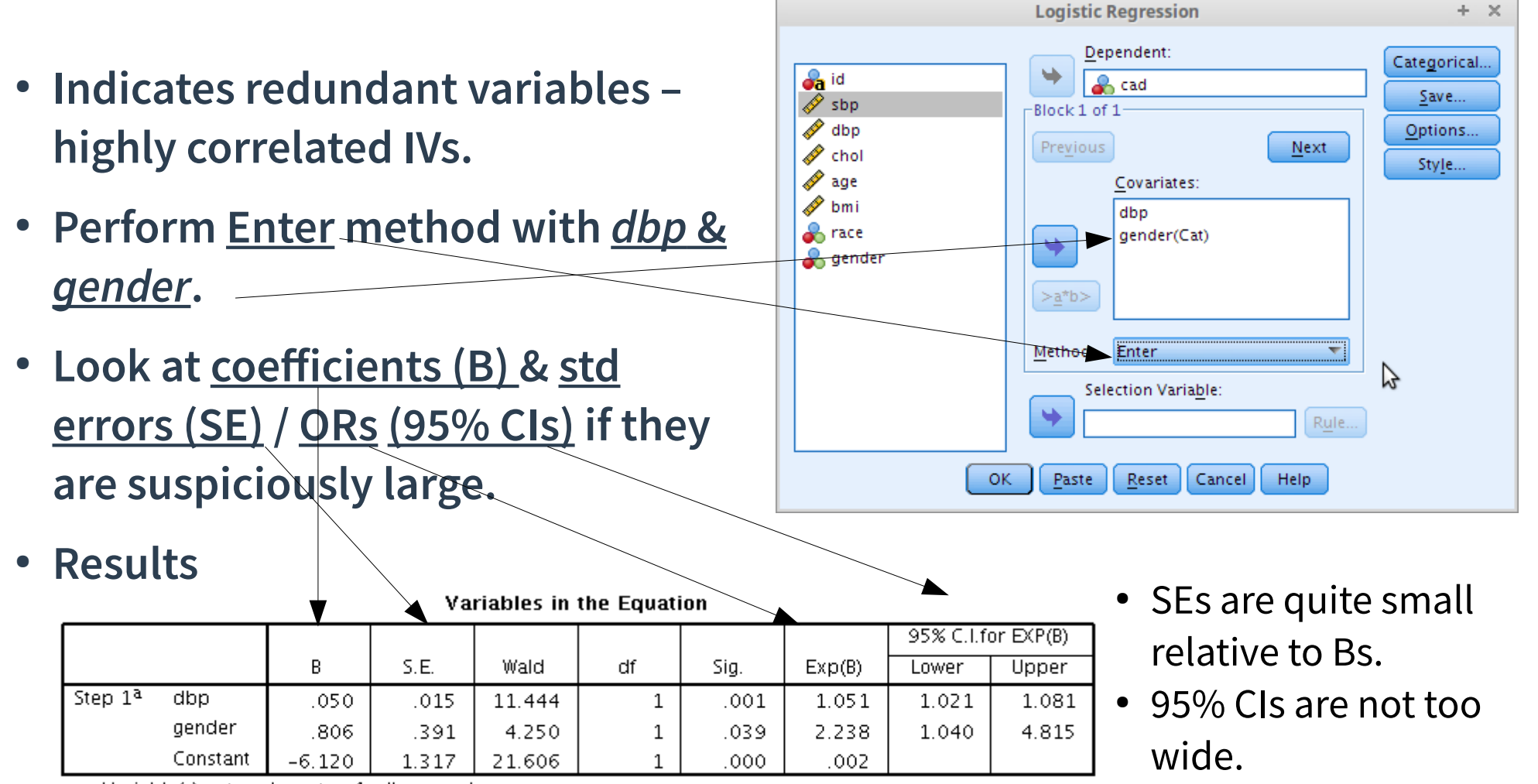

a. Variable(s) entered on step 1: dbp, gender.

No multicollinearity.

### 2d. Interactions

- **IVs combination that requires interpretation of regression separately based on levels of IV → making things complicated.**
- **Perform Enter method with**  *dbp, gender & dbp x gender.*  **Select both** *dbp* **&** *gender* **(hold Ctrl on keyboard) → Click >a\*b>**

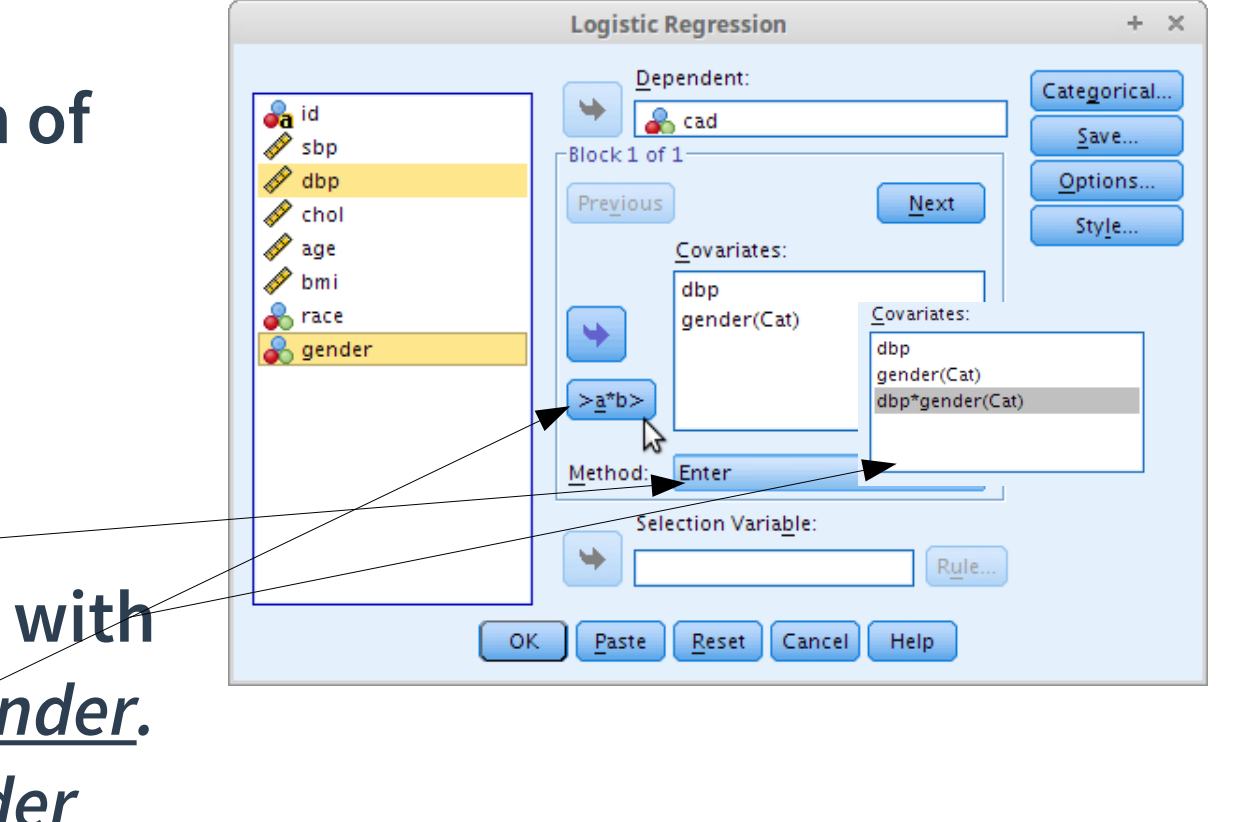

#### 2d. Interactions

#### ● **Results**

**Variables in the Equation** 

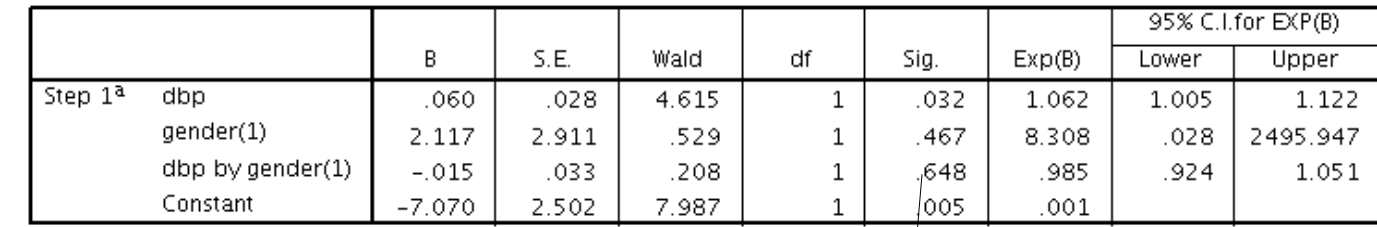

a. Variable(s) entered on step 1: dbp, gender, dbp \* gender.

Wald test for dbp by gender (dbp\*gender) not sig. Can remove the interaction term from model.

#### 2. Variable selection

#### ● At the end of Variable Selection Step → *Preliminary Final Model.*

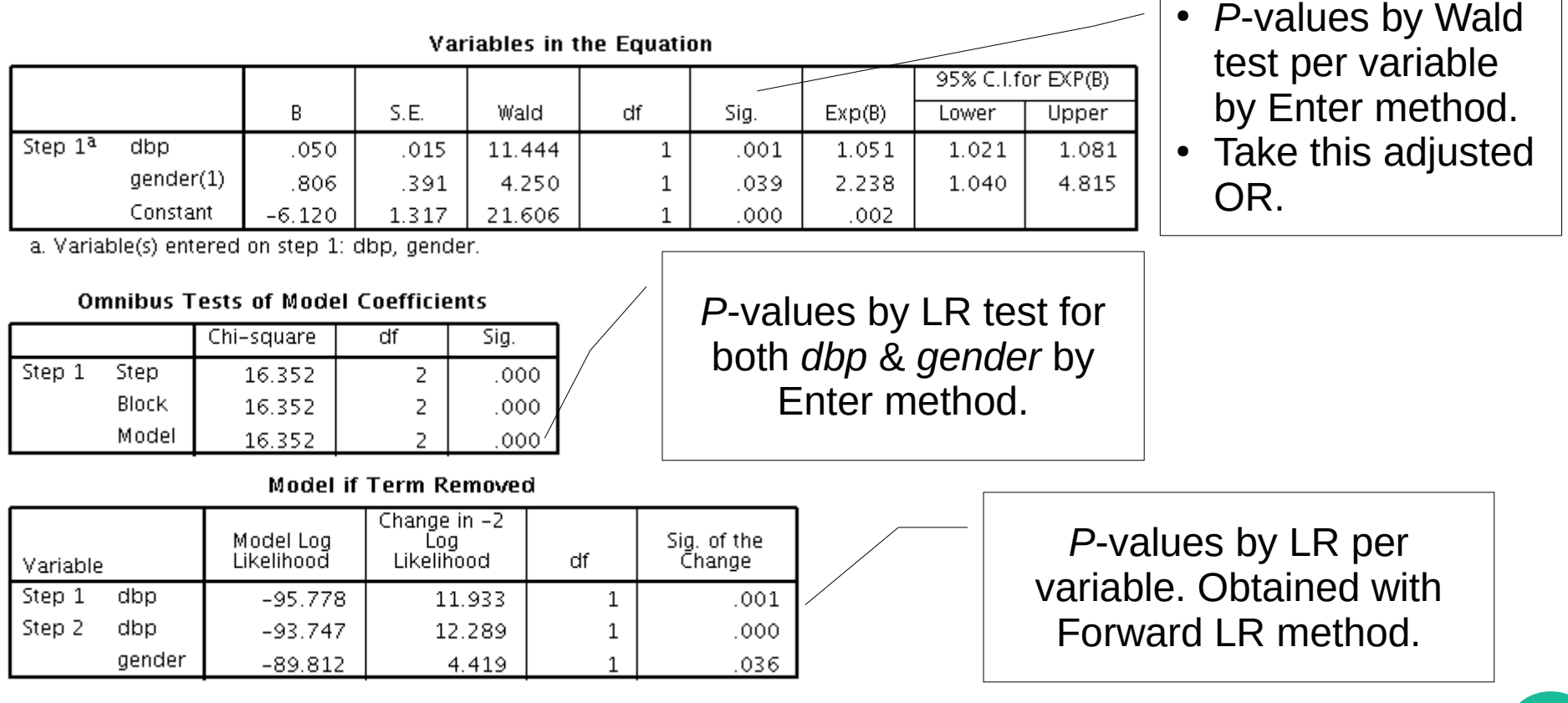

#### 3. Model fit assessment

#### ● **By these 3 goodness-of-fit assessment methods:**

- a. Hosmer-Lemeshow test
- b.Classification table.
- c. Area under Receiver Operating Characteristics (ROC) curve.
- At the end  $\rightarrow$  *Final Model.*

#### 3. Model fit assessment

- **Perform Enter method with**  *dbp* **&** *gender***.**
- **Additionally**
	- Click **Options...** → Tick **Hosmer-Lemeshow goodness-of-fit**
	- Click **Save…** → Tick **Probabilities** under **Predicted Values**
	- A new variable *PRE\_1* will be created.

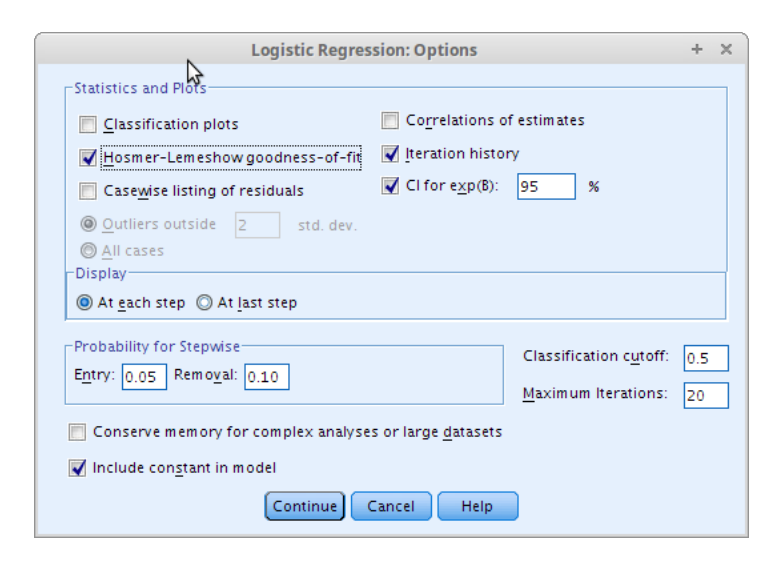

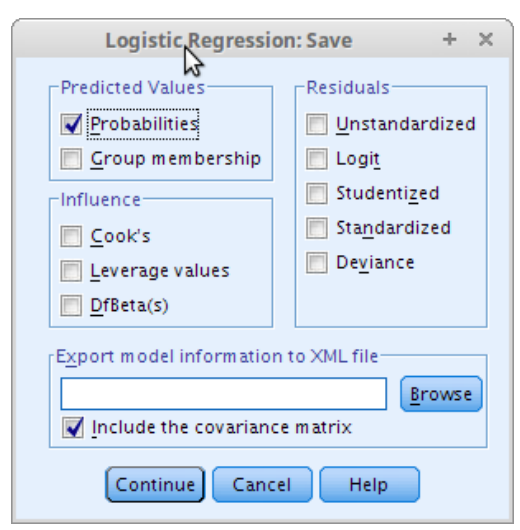

#### 3a. Hosmer-Lemeshow test

#### ● **Indicates fit of** *Preliminary Final Model* **to data.**

**Hosmer and Lemeshow Test** 

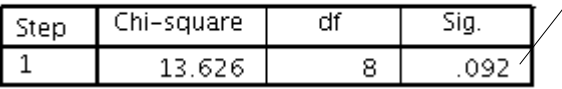

● **Results** *<sup>P</sup>*-value 0.09 > 0.05 → Good model fit to the data.

Observed counts in data.

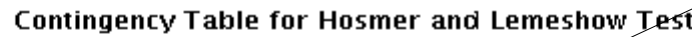

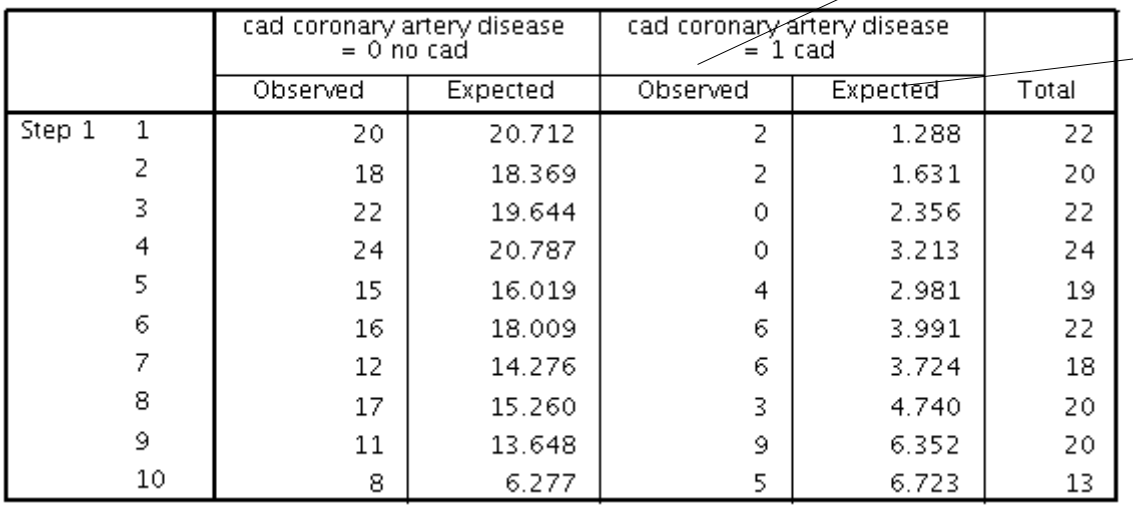

- Expected/predicted counts by model.
- The smaller the differences between Observed vs
	- Expected  $\rightarrow$  Better model fit to data.

#### 3b. Classification table

- **CAD & No CAD subjects observed vs predicted/classified by** *Preliminary Final Model.*
- **% correctly classified > 70% is expected for good model fit.**

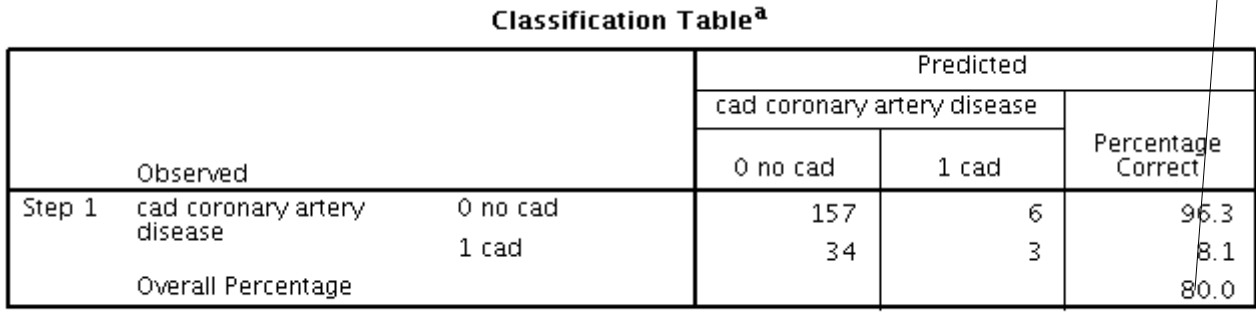

- Results extending the Results of Results are  $\frac{1}{2}$  and  $\frac{1}{2}$  and  $\frac{1}{2}$  and  $\frac{1}{2}$  are correctly classified by the model.
	- Good model fit to the data.

a. The cut value is .500

### 3c. Area under ROC curve (AUC)

- **A measure of ability of the model to discriminate CAD vs Non CAD subjects.**
- **AUC > 0.7 is acceptable fit.**
- **AUC ≤ 0.5 no discrimination at all, not acceptable.**
- **Steps**
	- **Analyze** → **Classify** → **ROC curve...** → **Assign Test Variable:** *Predicted probability* (*PRE\_1*), **State Variable:** *cad*, **Value of State Variable:** *1*.
	- Under **Display** tick **ROC Curve**, **With diagonal reference line** and **Standard Error and confidence interval**.

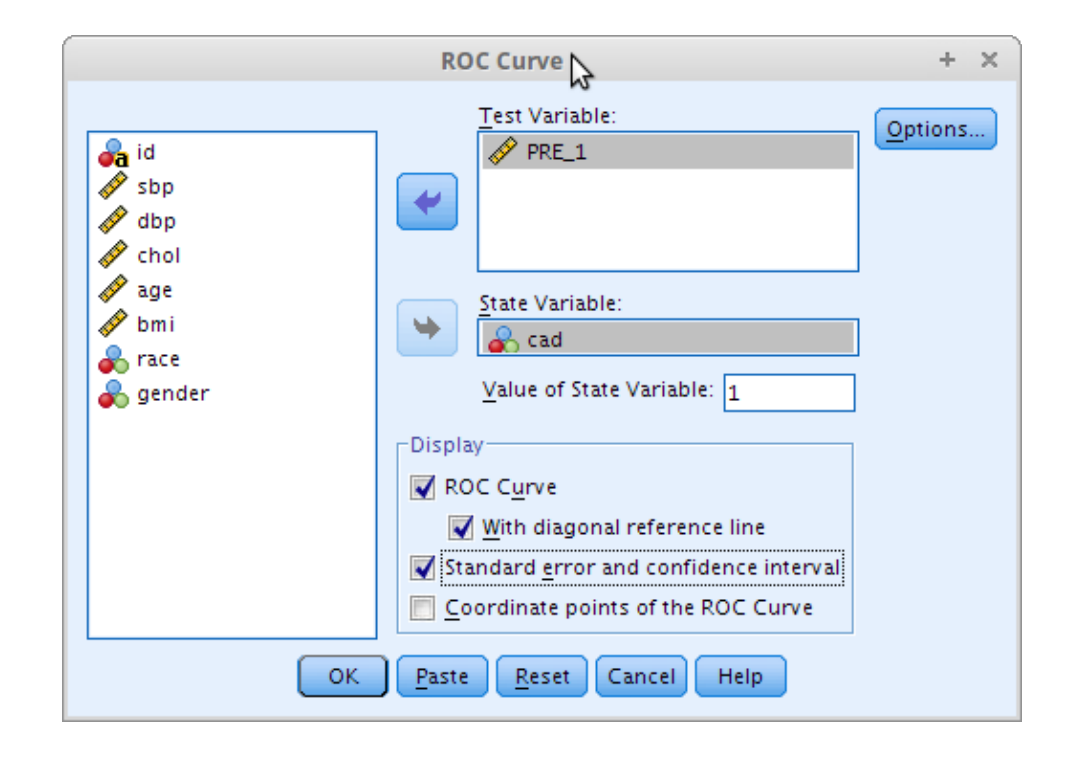

#### 3c. Area under ROC curve (AUC)

#### ● **Results**

#### Area Under the Curve

Test Result Variable(s):PRE\_1 Predicted probability

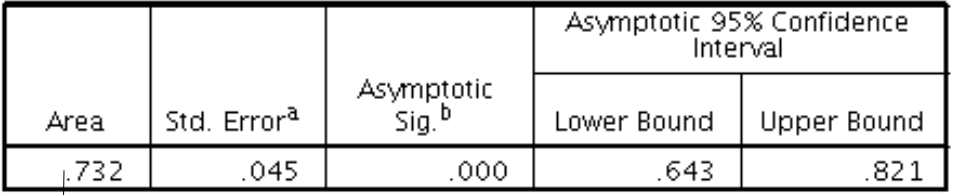

The test result variable(s): PRE\_1 Predicted probability has at least one tie between the positive actual state group and the negative actual state group. Statistics may be biased.

Under the nonparametric assumption a.

b. Null hypothesis: true area =  $0.5$ 

- AUC=0.73 > 0.7.
- 95% CI: 0.64, 0.82.
- Lower limit slightly  $< 0.7$ , still  $acceptable > 0.5$ .
- Good model fit to the data.

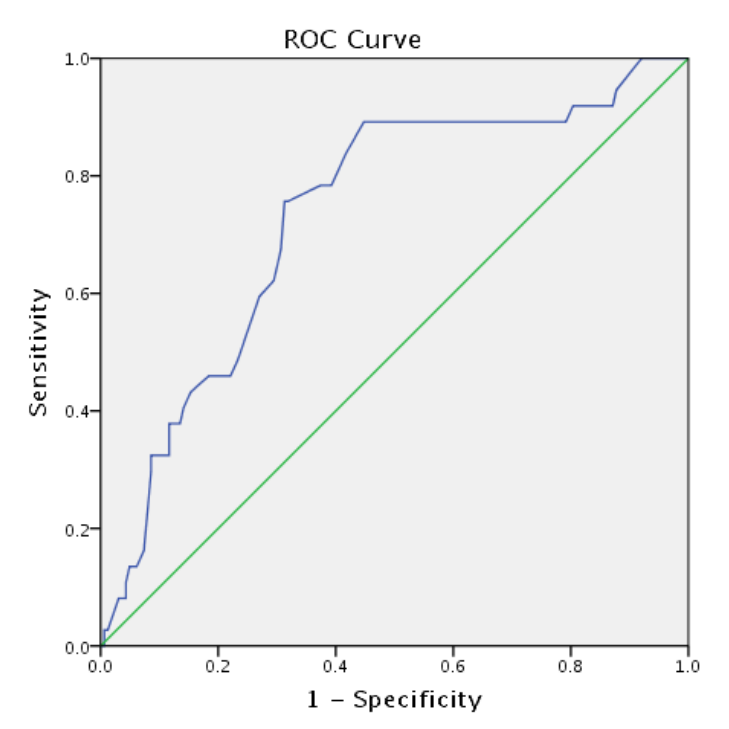

Diagonal segments are produced by ties.

#### 3. Model fit assessment

- **All 3 methods indicate good model fit of**  *Preliminary Final Model***.**
- **Can conclude the model with dbp & gender → Final** *Model***.**

# 2. Final Model interpretation & presentation

#### ● **The** *Final Model.*

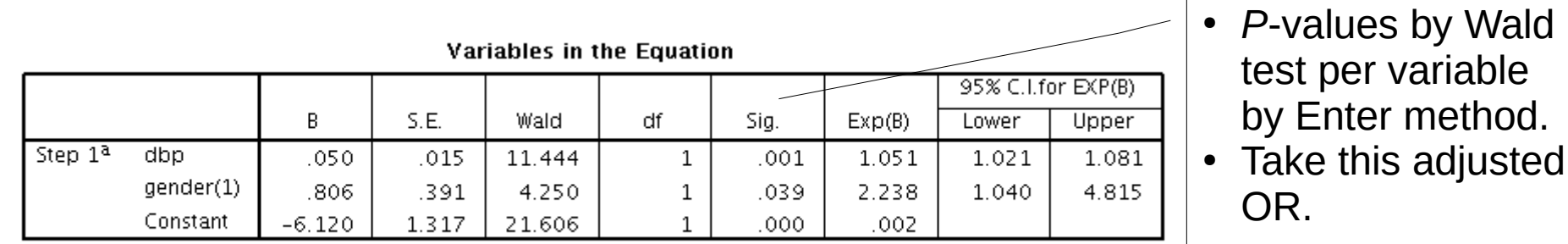

a. Variable(s) entered on step 1: dbp, gender.

#### **Omnibus Tests of Model Coefficients**

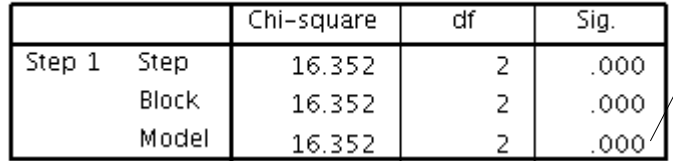

#### Model if Term Removed

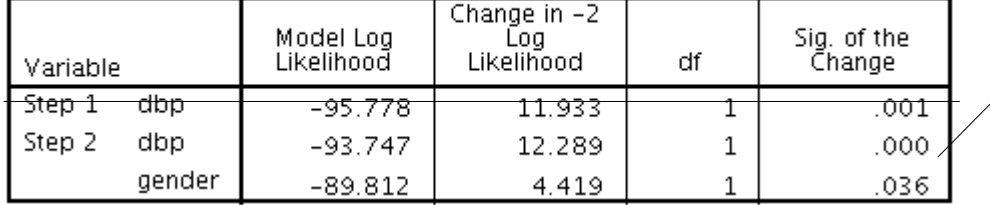

*P*-values by LR test for both *dbp* & *gender* by Enter method.

> *P*-values by LR per variable. Obtained with Forward LR method.

## 4. Final Model interpretation & presentation

● **Associated factors of coronary artery disease.**

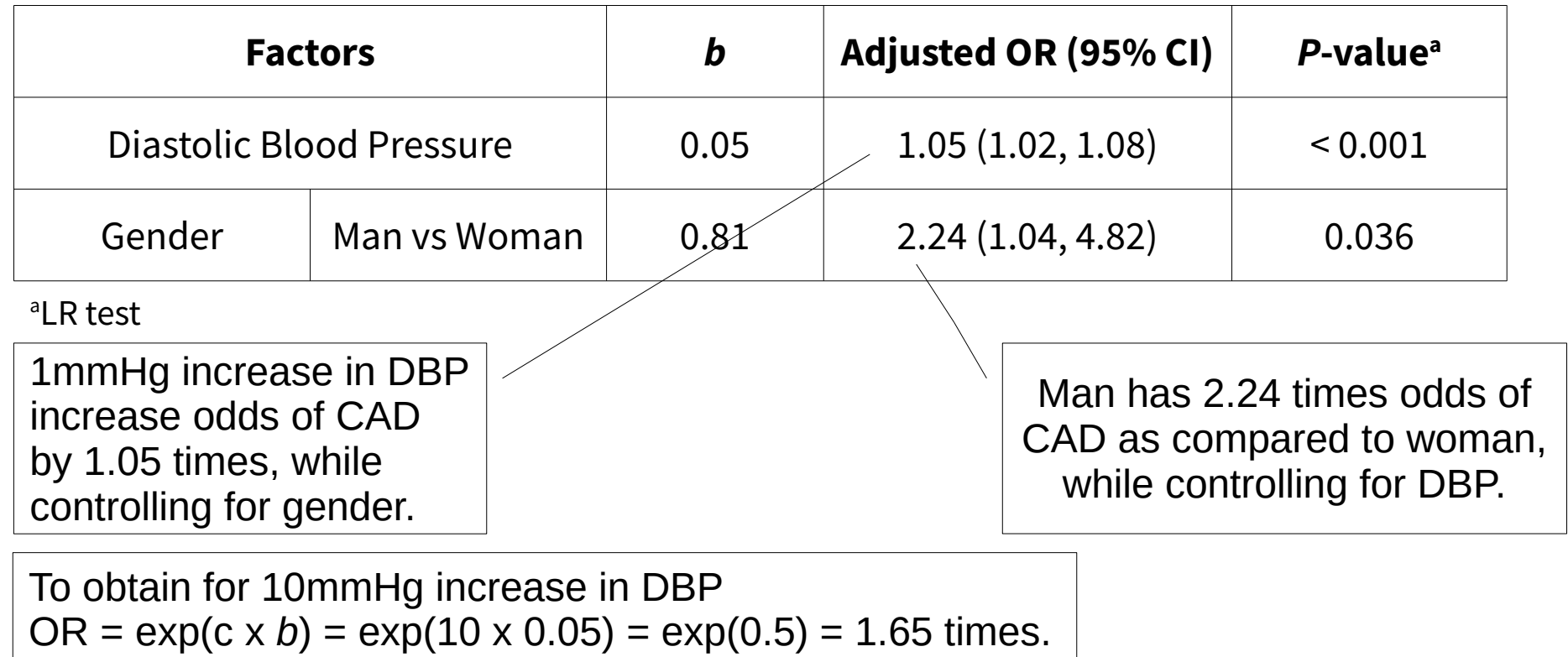

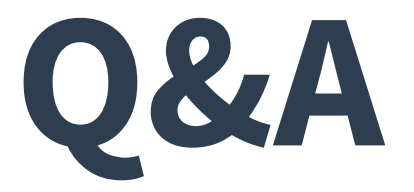

#### Multiple Logistic Regression